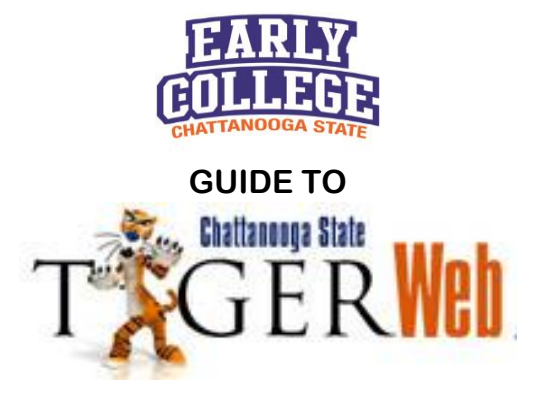

All Early College students receive an email after the application packet is reviewed. The email will be sent to the personal email provided by the student on the application itself, and it includes information about any outstanding admission requirements, including any required testing, missing documents, or other incomplete information. In addition, this email will provide *each* student with the Student ID (A#). **Check email often!** Early College students can access TigerWeb shortly after the Early College application is complete.

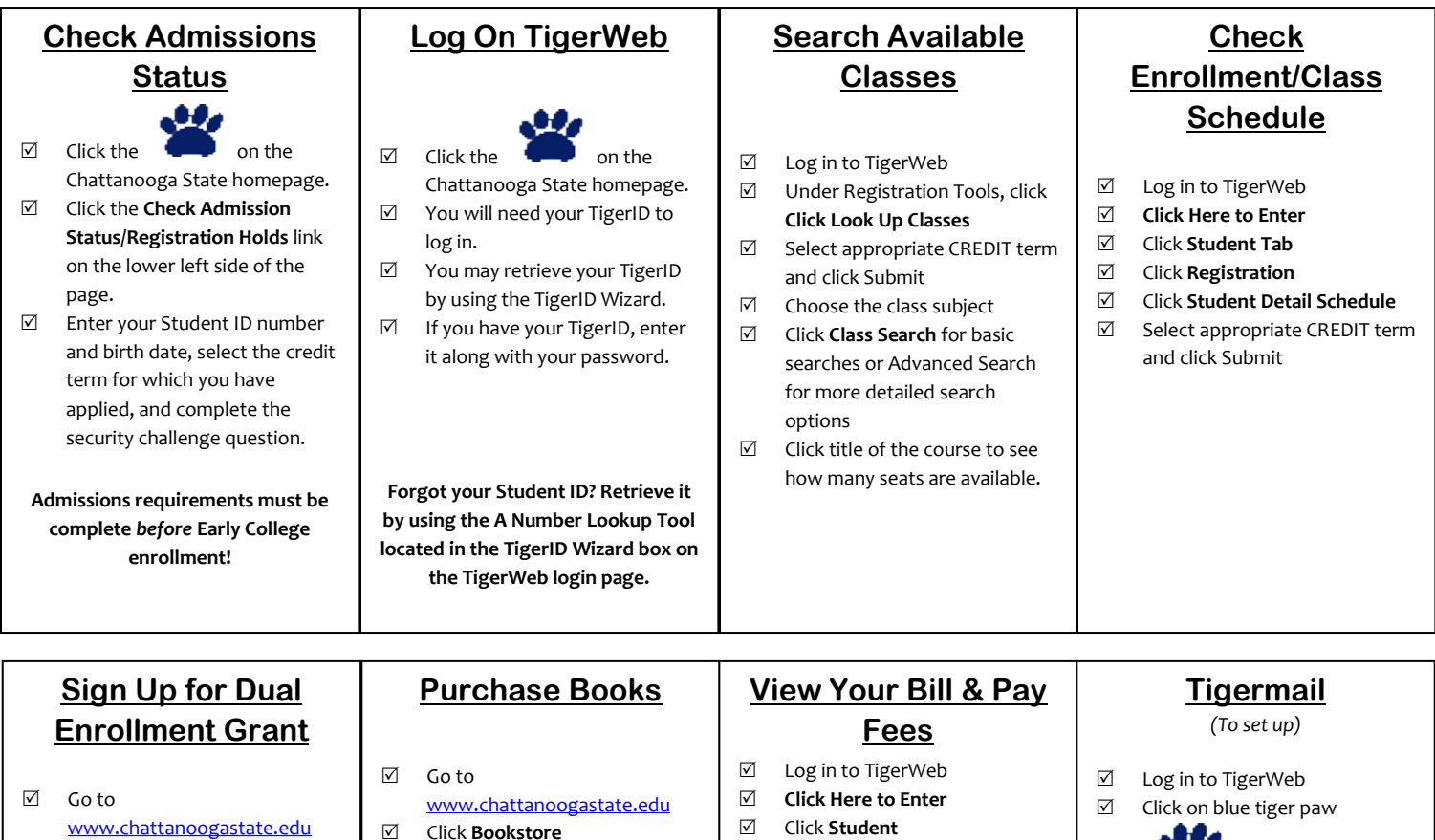

- Click **High Schools**
- Click **Early College**
- Click **Dual Enrollment Grant** (left hand side of page)

**Read through information carefully and apply for grant at the link provided.** 

## Click **Bookstore** Click on **Shop Now**  $\boxtimes$  Select appropriate term, department (for a math class, choose MATH\*), and select the course Click **Submit**  $\boxtimes$  Follow prompts to fill your cart and check out **\*Use Drop-Down menu provided to enter individual course information.**  Click **Student** Click **Student Account** Click **View Student Account/Pay My Fee** *enrollment fee.*

**Scroll to the bottom of the page. If Current Due Net of Authorized Financial Aid and Memos at the bottom of the page is ZERO or a negative, your fees have been paid and your schedule will not be deleted for nonpayment. If there is a balance, Click Pay Now to make payment in full or enroll in the Deferred Fee Payment Plan.**  *Note: Enrollment in the Deferred Fee Payment Plan requires a minimum 50% initial payment plus a \$25.00* 

 $\nabla$  Pick Time Zone (UTC-5:00 Eastern Standard Time)

> **Click on the blue paw daily for important Updates and Announcements!**